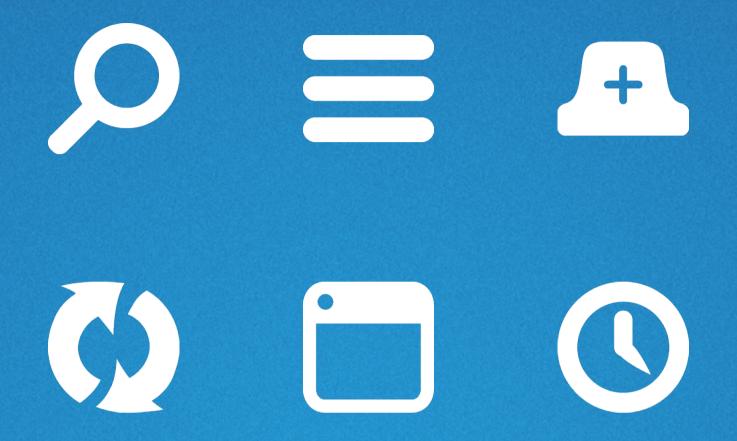

# SYNCED TABS UPDATE

Supplementing the web view with an Australis menu panel item

Ryan Feeley & John Gruen

July 2nd 2015

#### PREMISE

At best, synced tabs will provide benefit to some users, some of the time. We should only draw attention to Synced Tabs when users add a second sync device, by alerting them to its addition in the Australis menu panel.

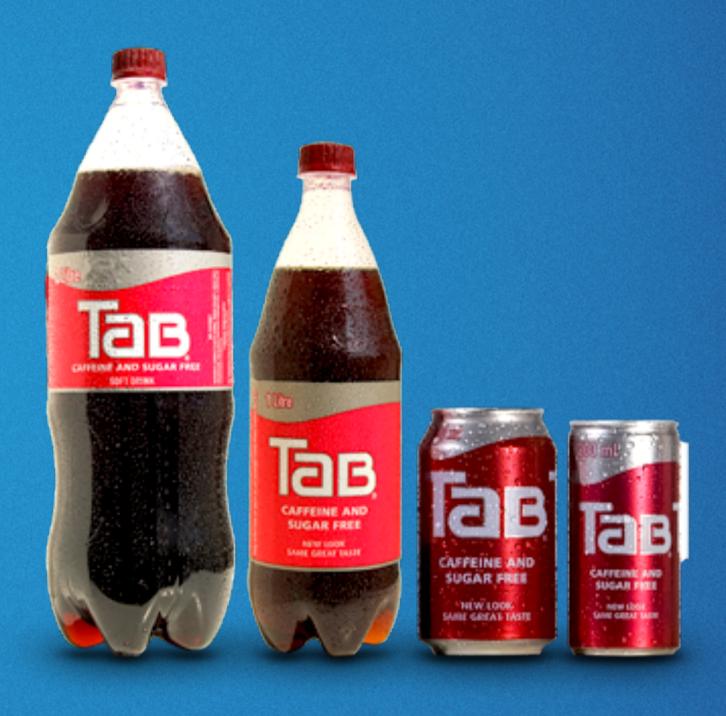

What were they syncing?

#### ALL WE HAVE CURRENTLY

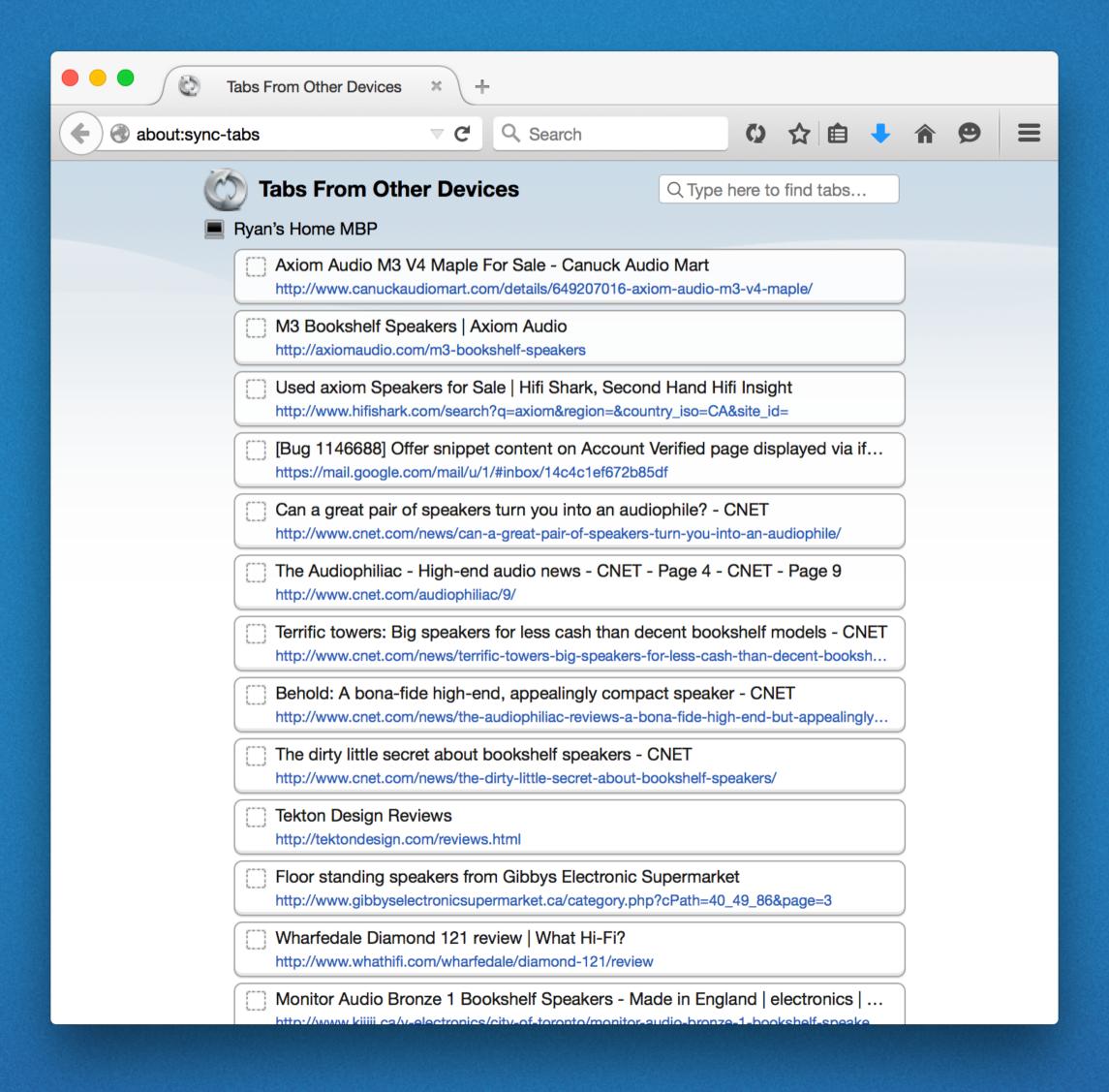

# JOHN'S UPCOMING PR

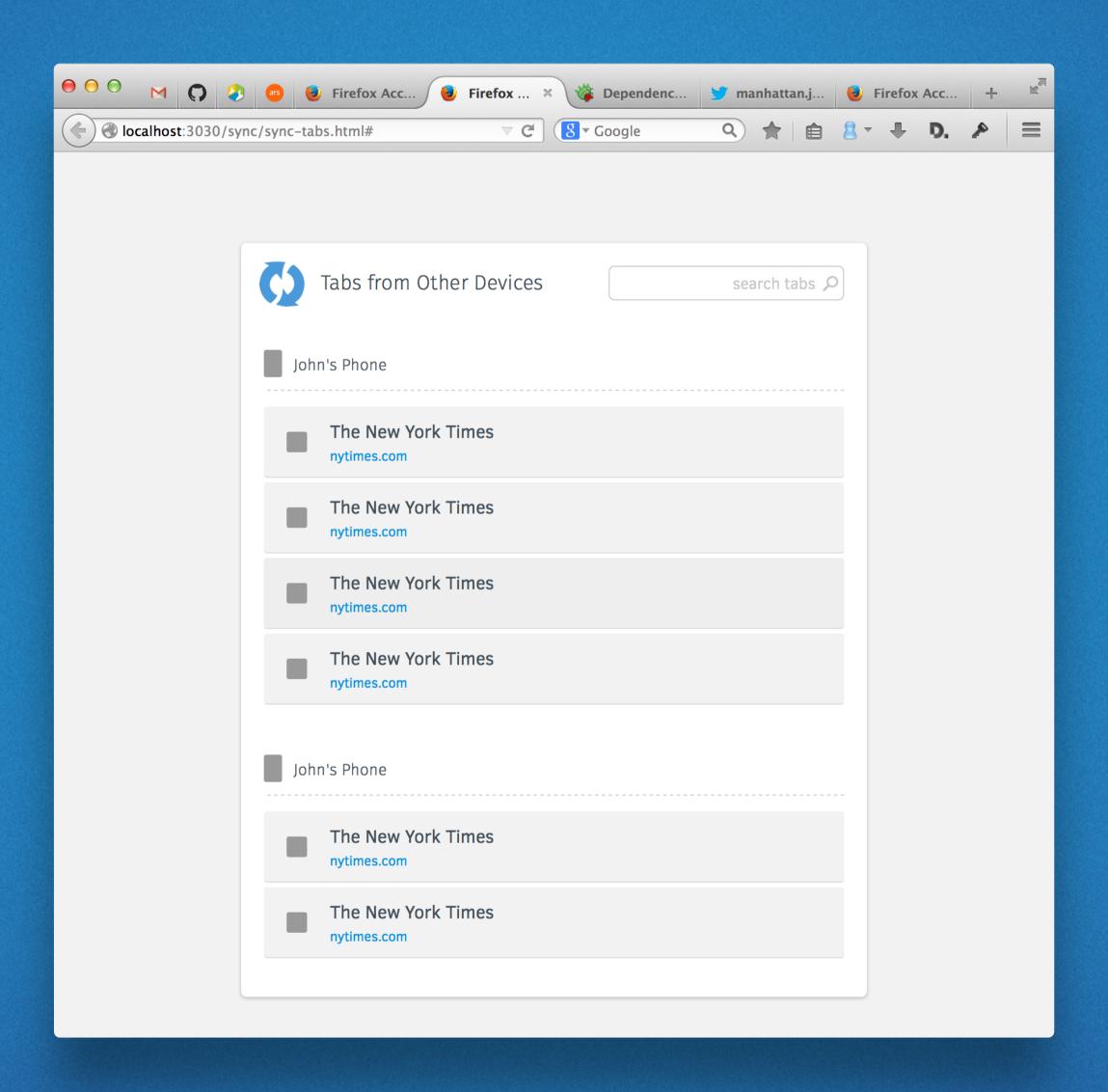

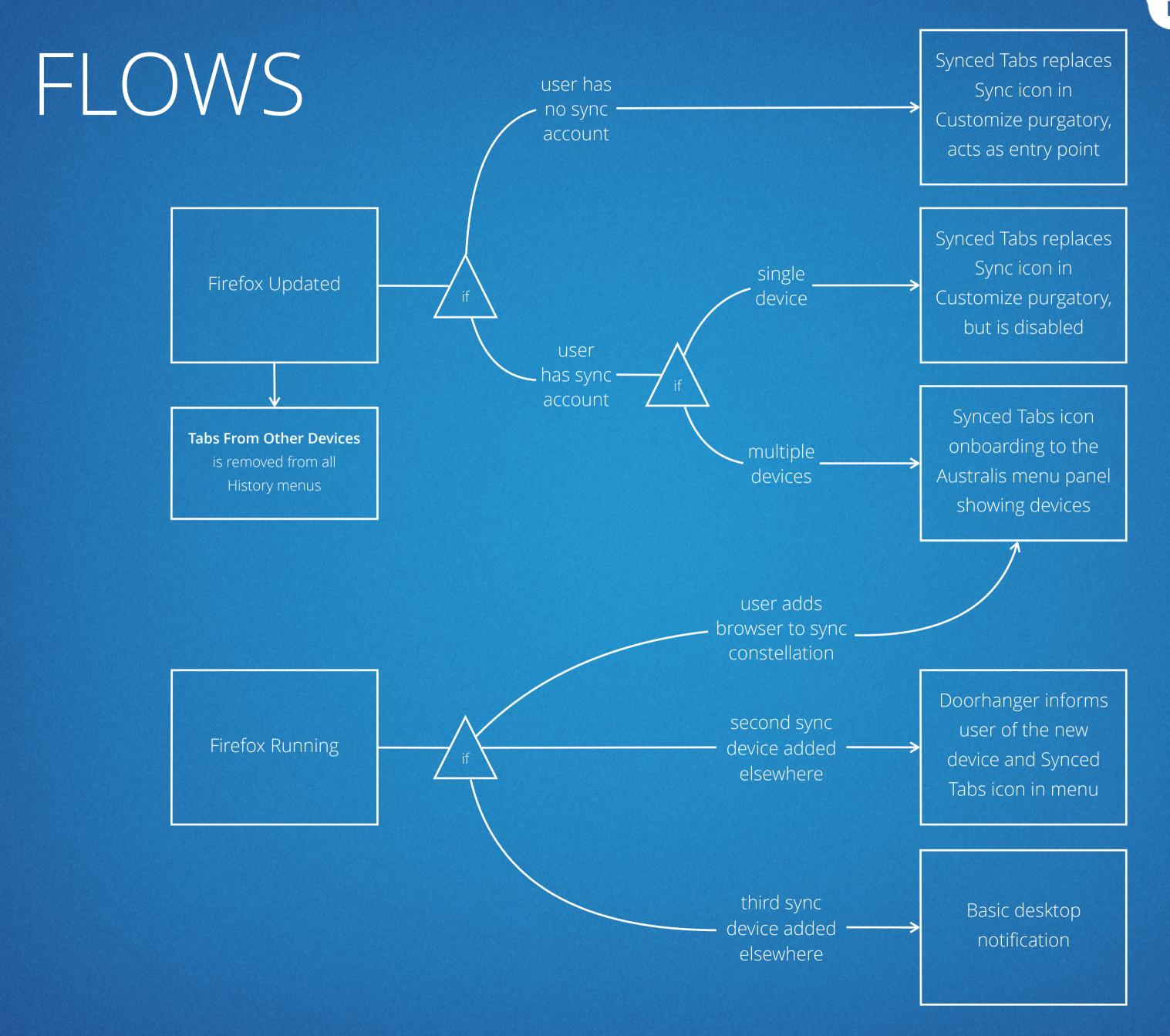

# YOUJOIN A CONSTELLATION

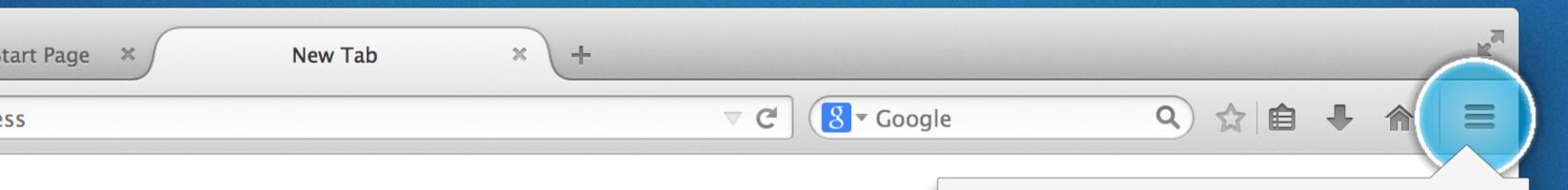

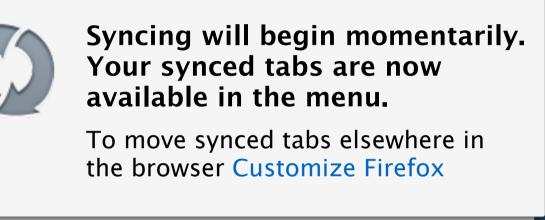

Doorhanger variation.
Onboarding style circle
wiggles. Link opens
customize.

# 2ND DEVICE JOINS YOU

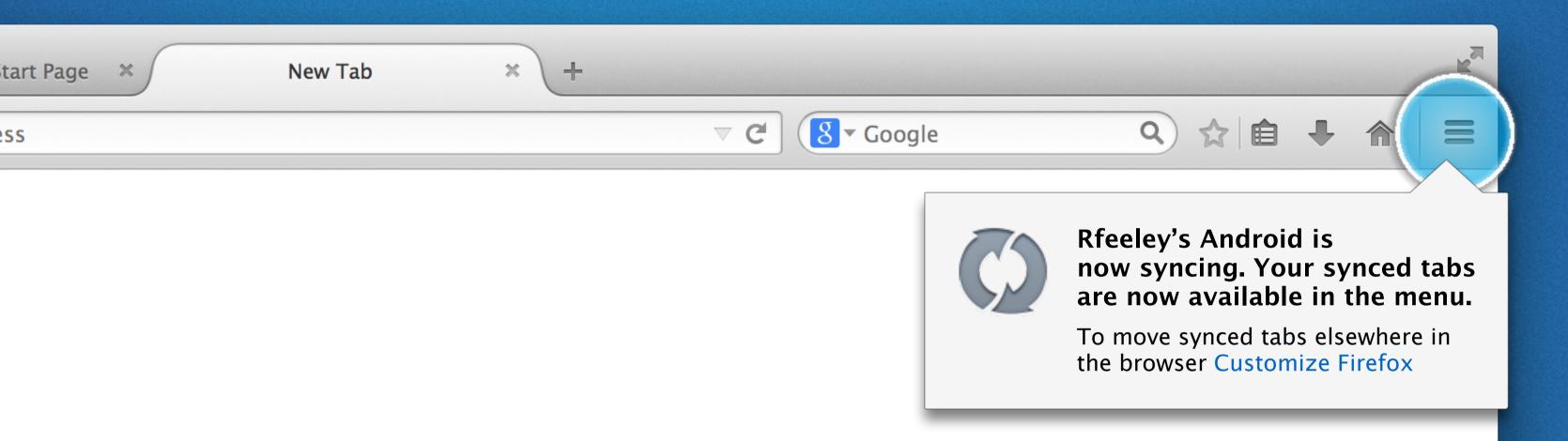

X

# 3RD+DEVICEJOINS YOU

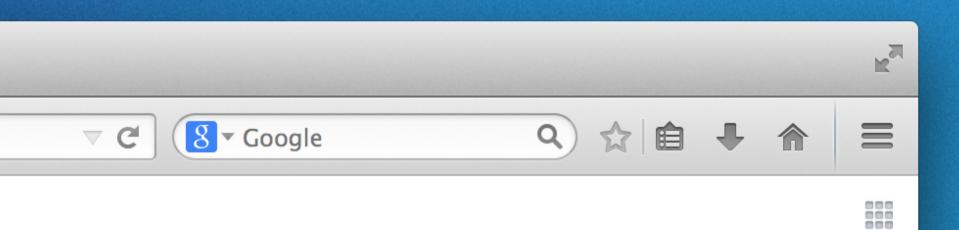

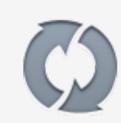

Rfeeley's Tablet has joined your Firefox Account. Your synced tabs are now available in the menu.

#### AUSTRALIS MENU ITEM

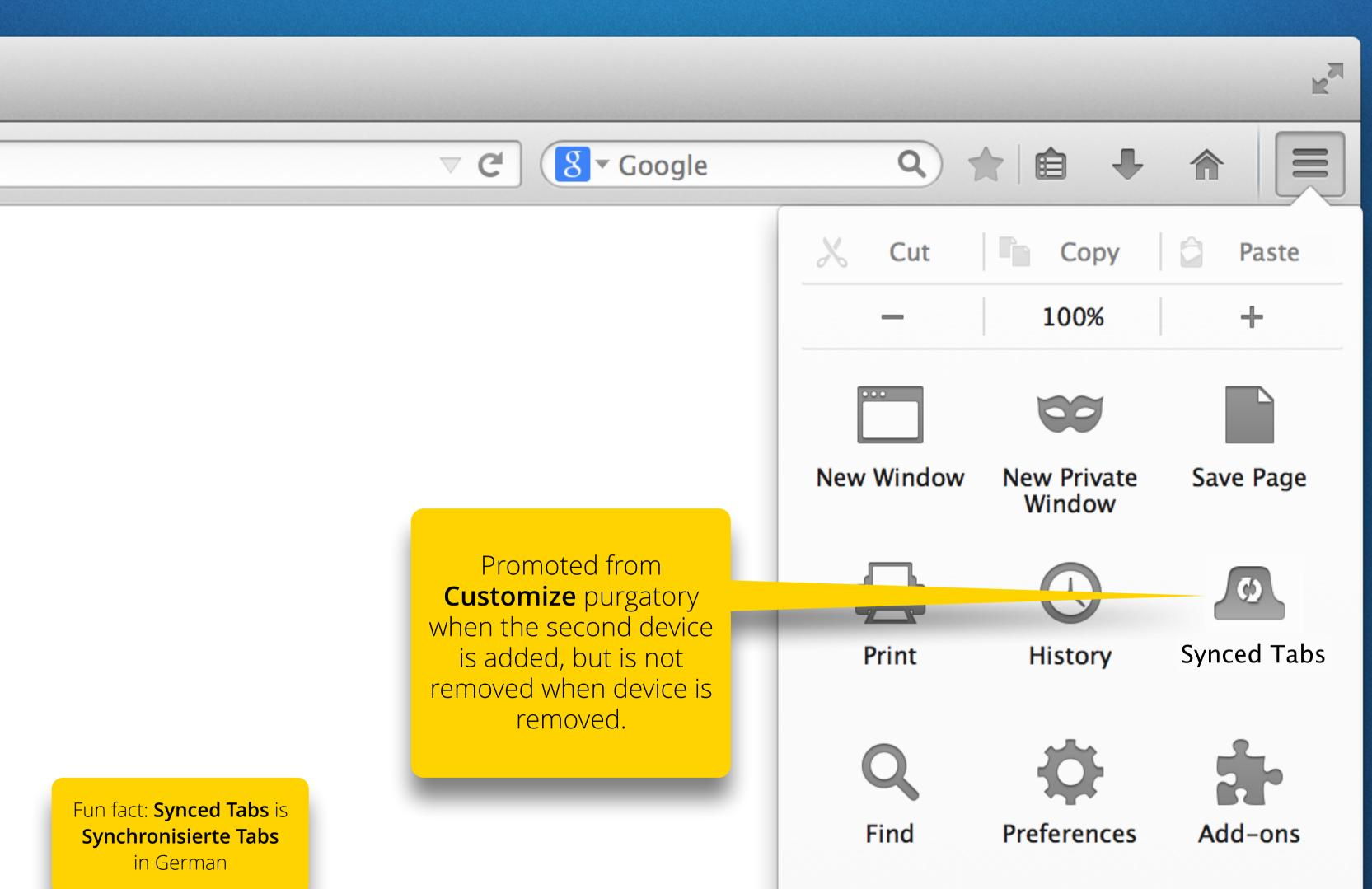

Sign in to Sync

#### MENU PANEL SUBVIEW

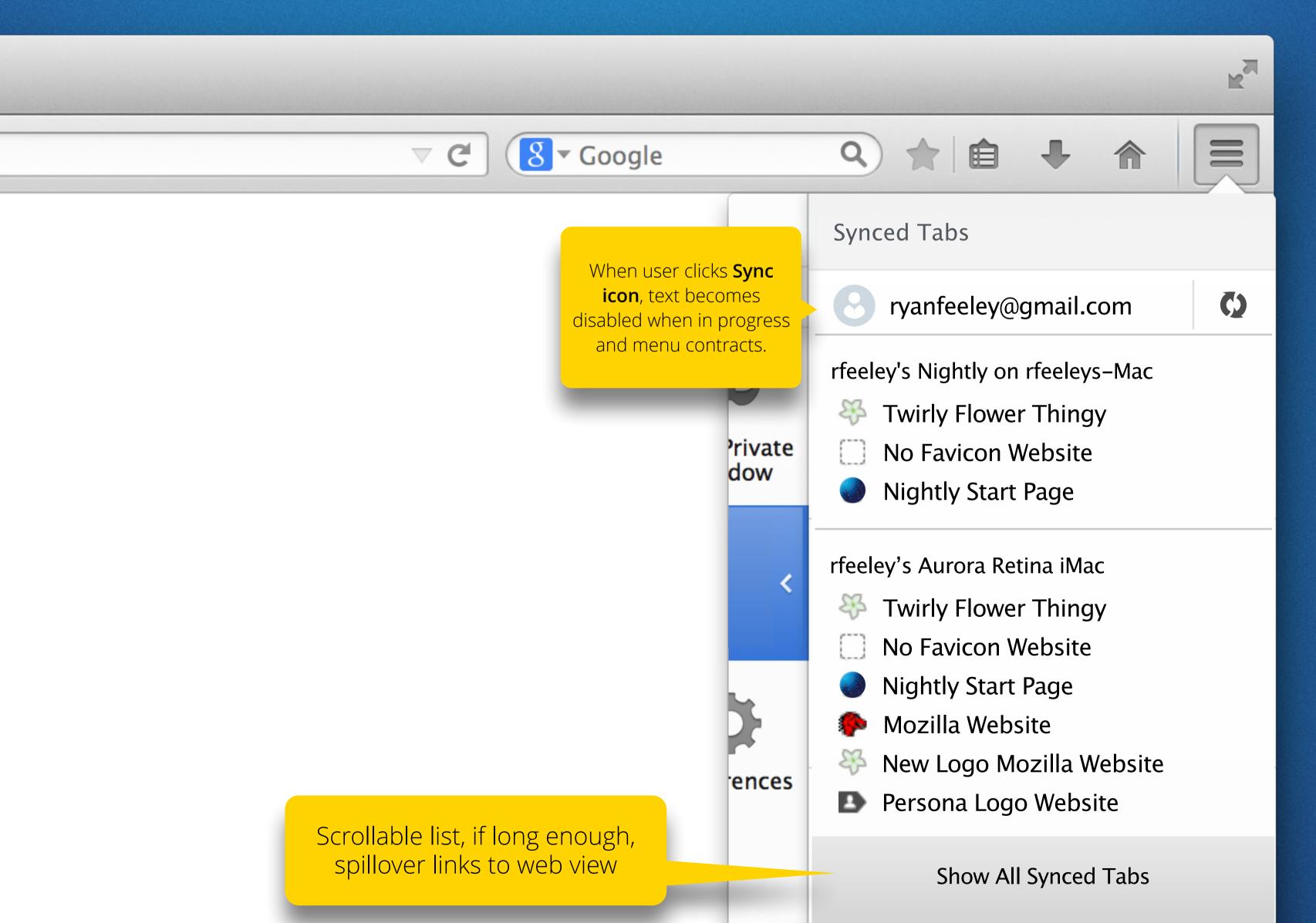

#### 2ND DEVICE DISCONNECTS

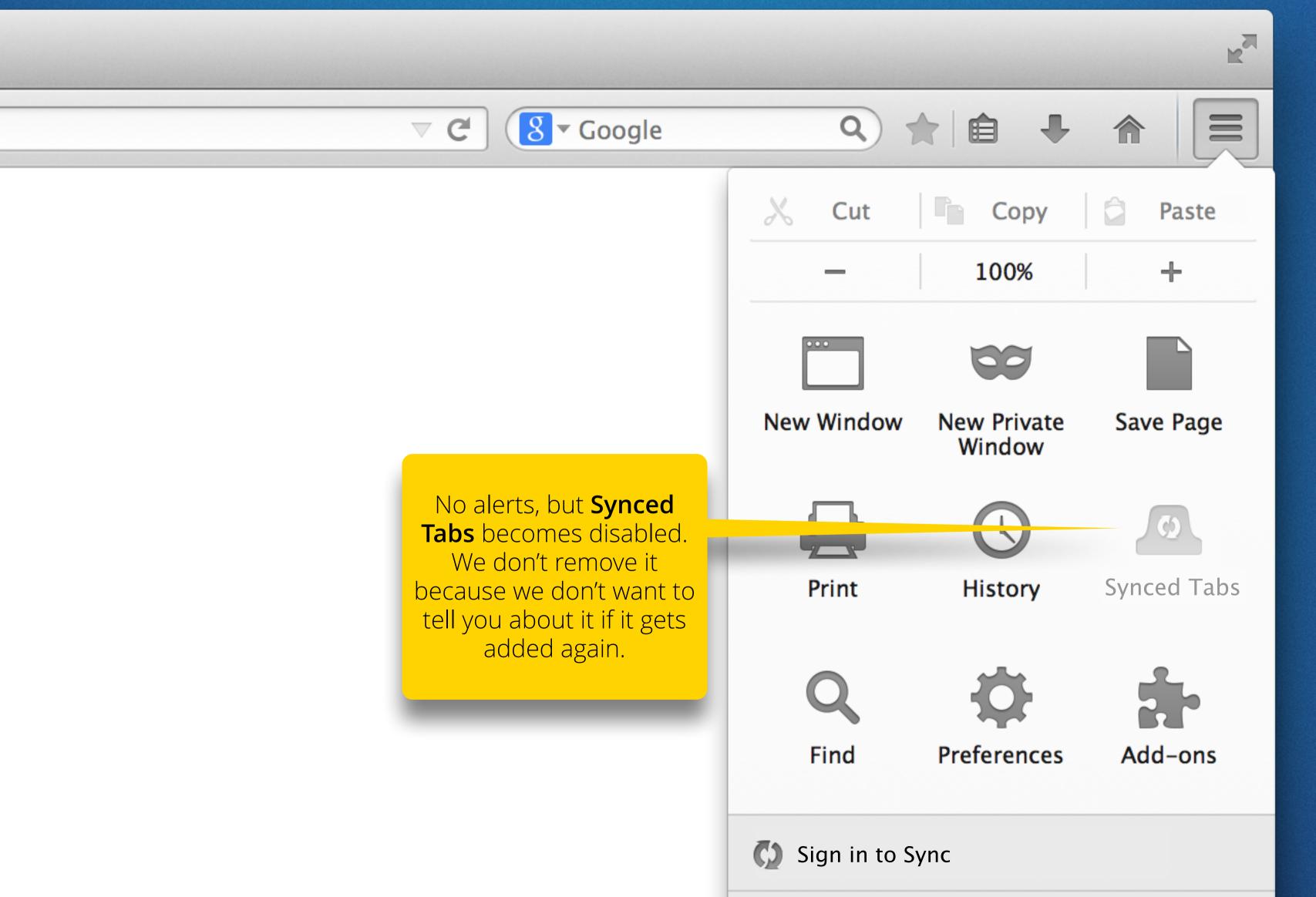

#### IF DRAGGED TO MAIN TOOLBAR

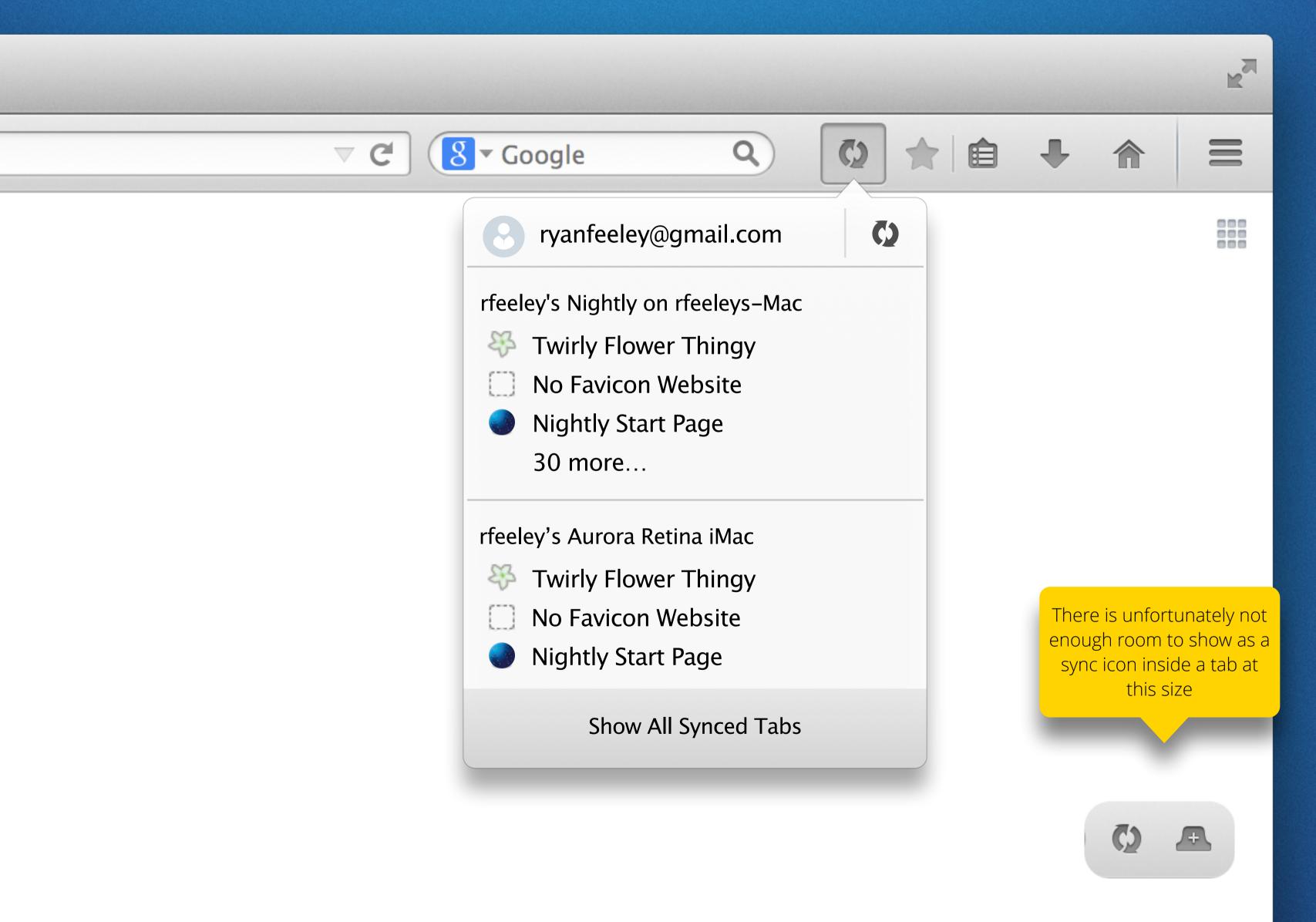

# IF DRAGGED TO LEFT OF TAB STRIP

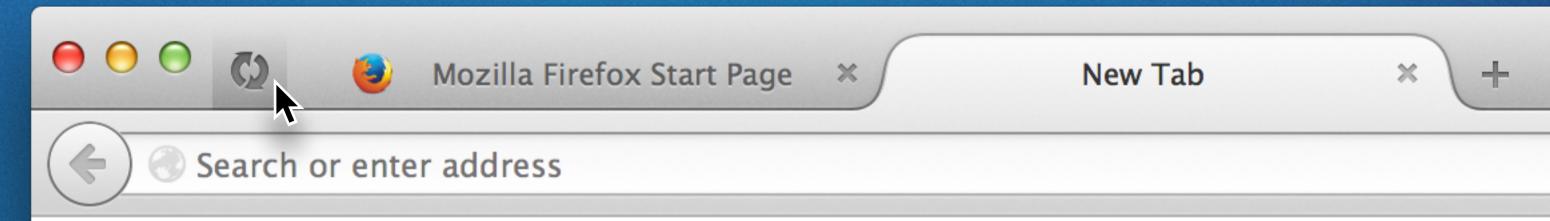

# CURRENT SWITCH TO TAB

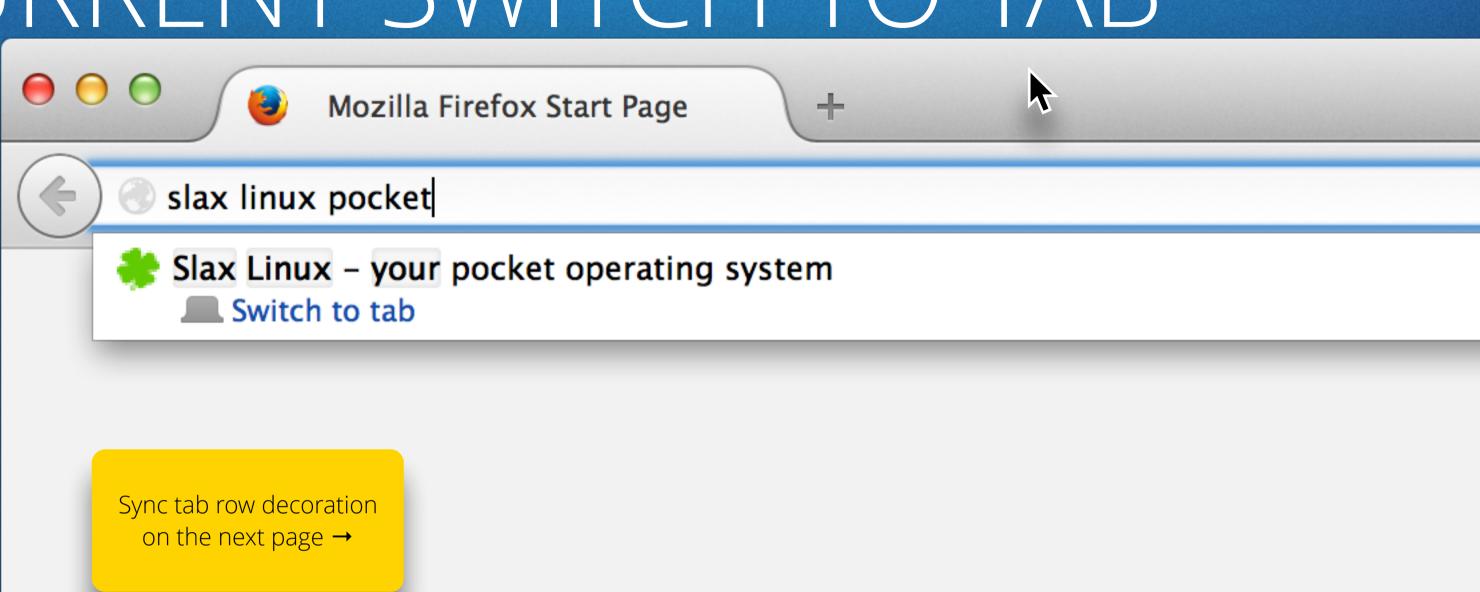

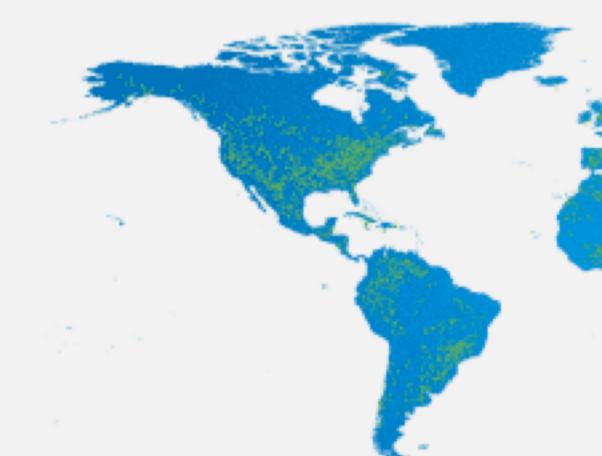

# OPEN SYNCED TAB

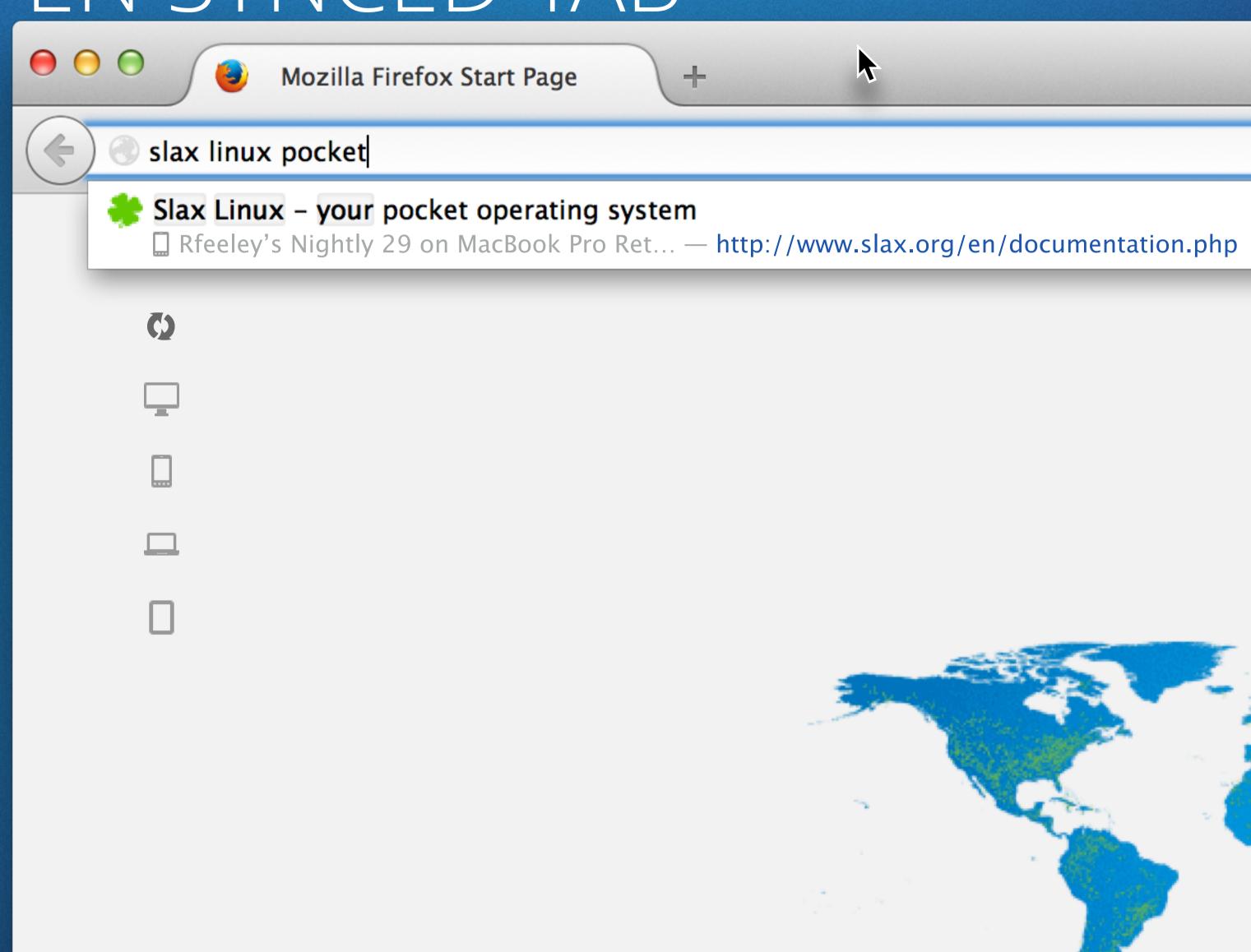

## IF DRAGGED MID-TAB STRIP

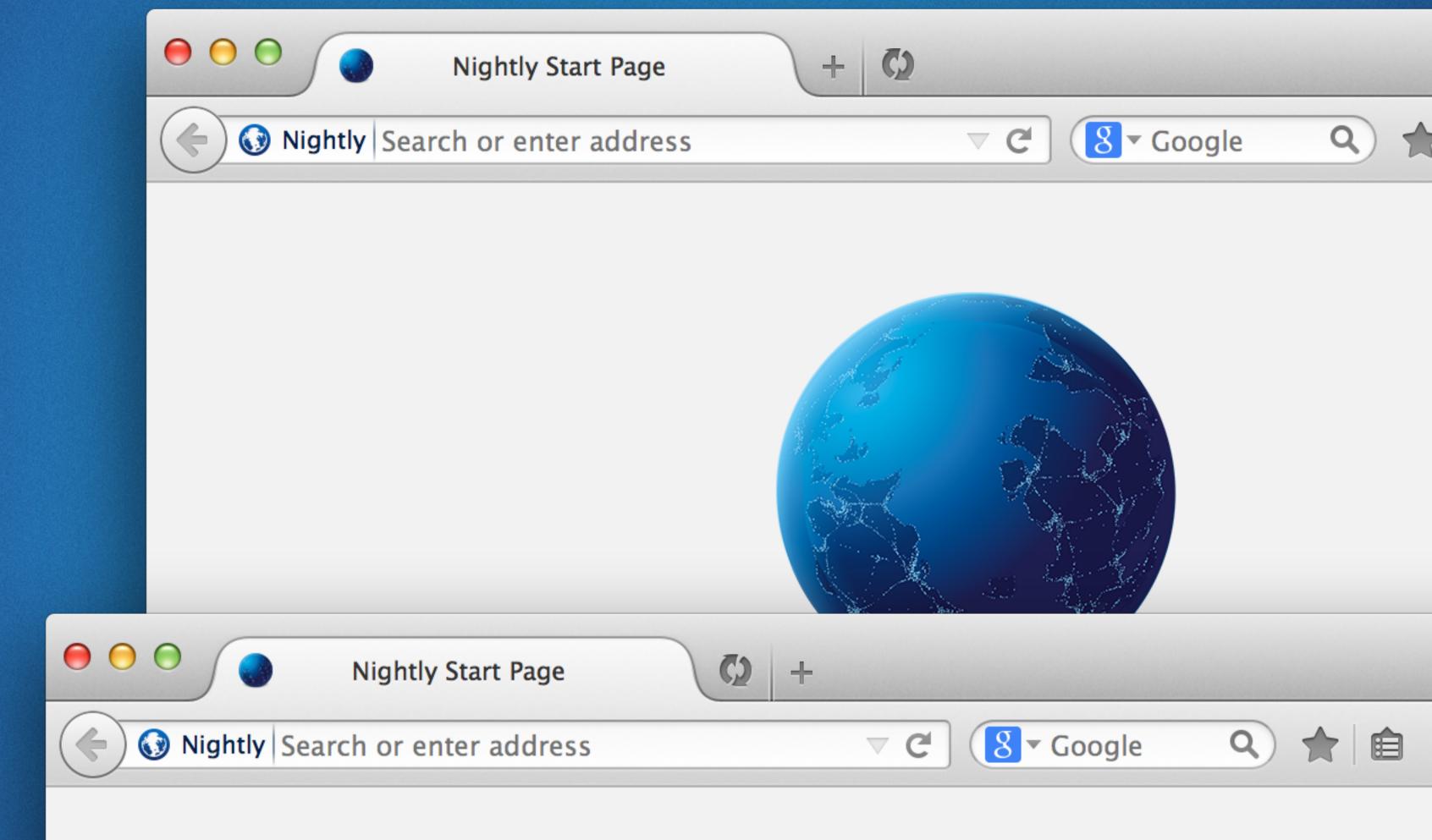

# HOVERING CURVES

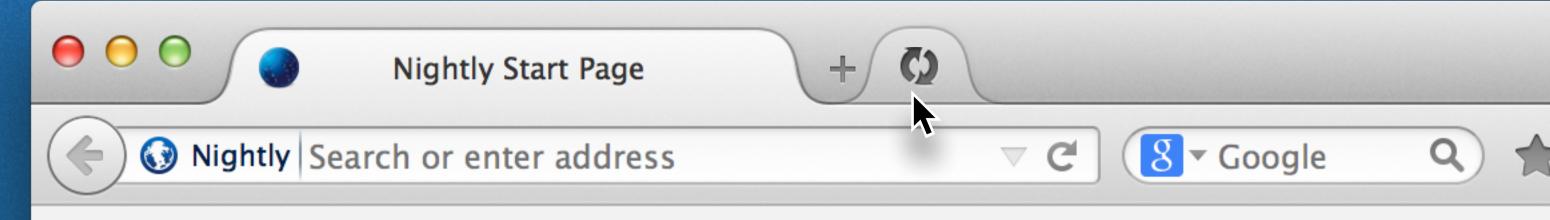

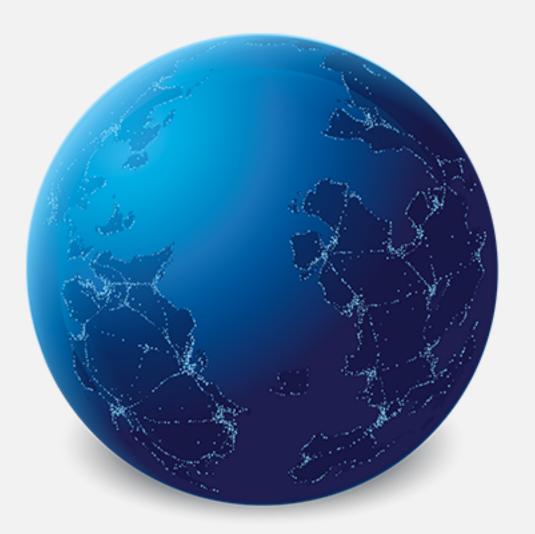

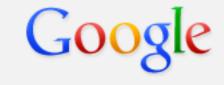

Sear

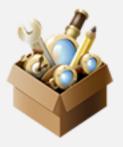

It's easy to customize your Firefox exactly the way you want it Choose from thousands of add-ons.

# MENU EXPANDED

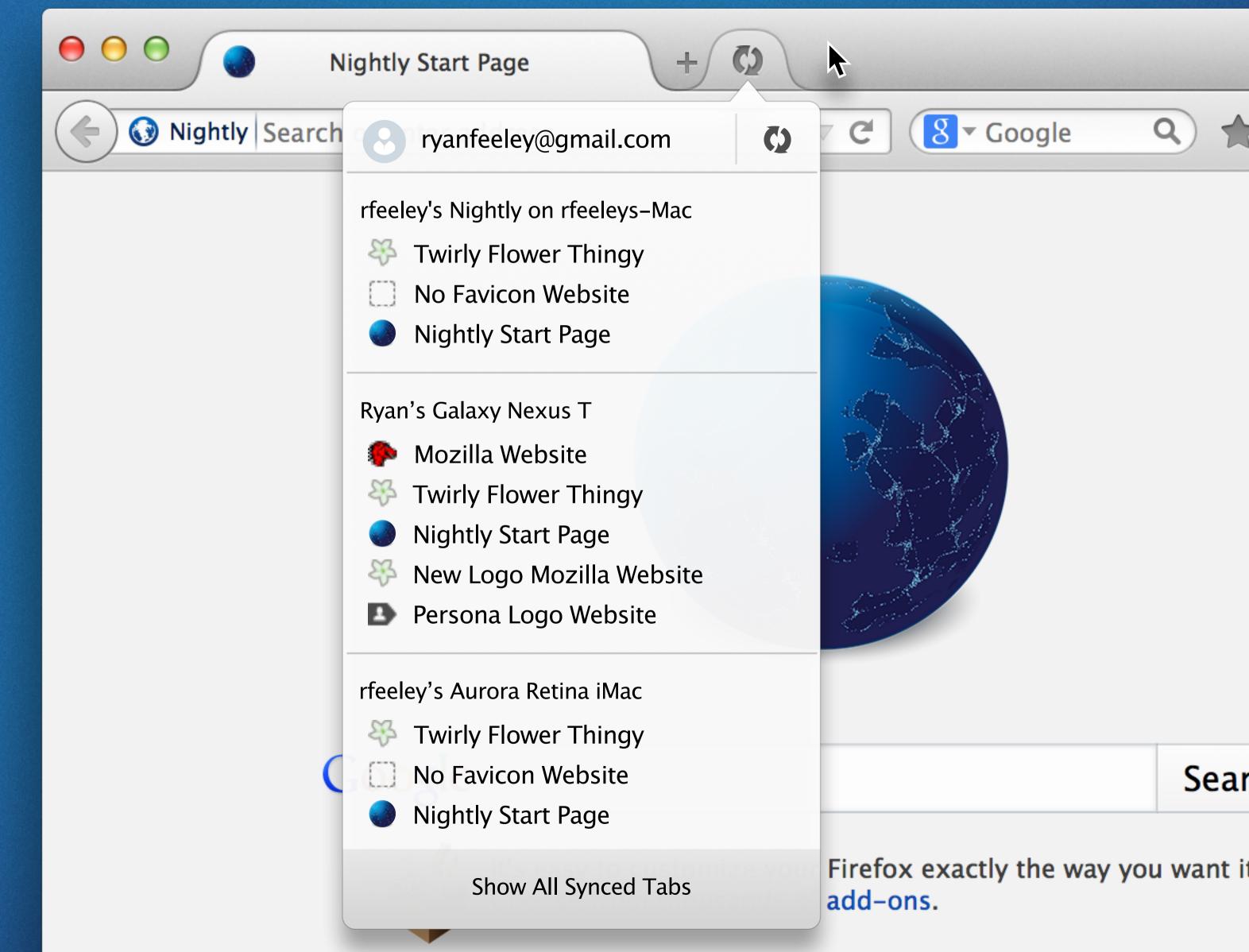

#### SYNCTOOLBARITEM

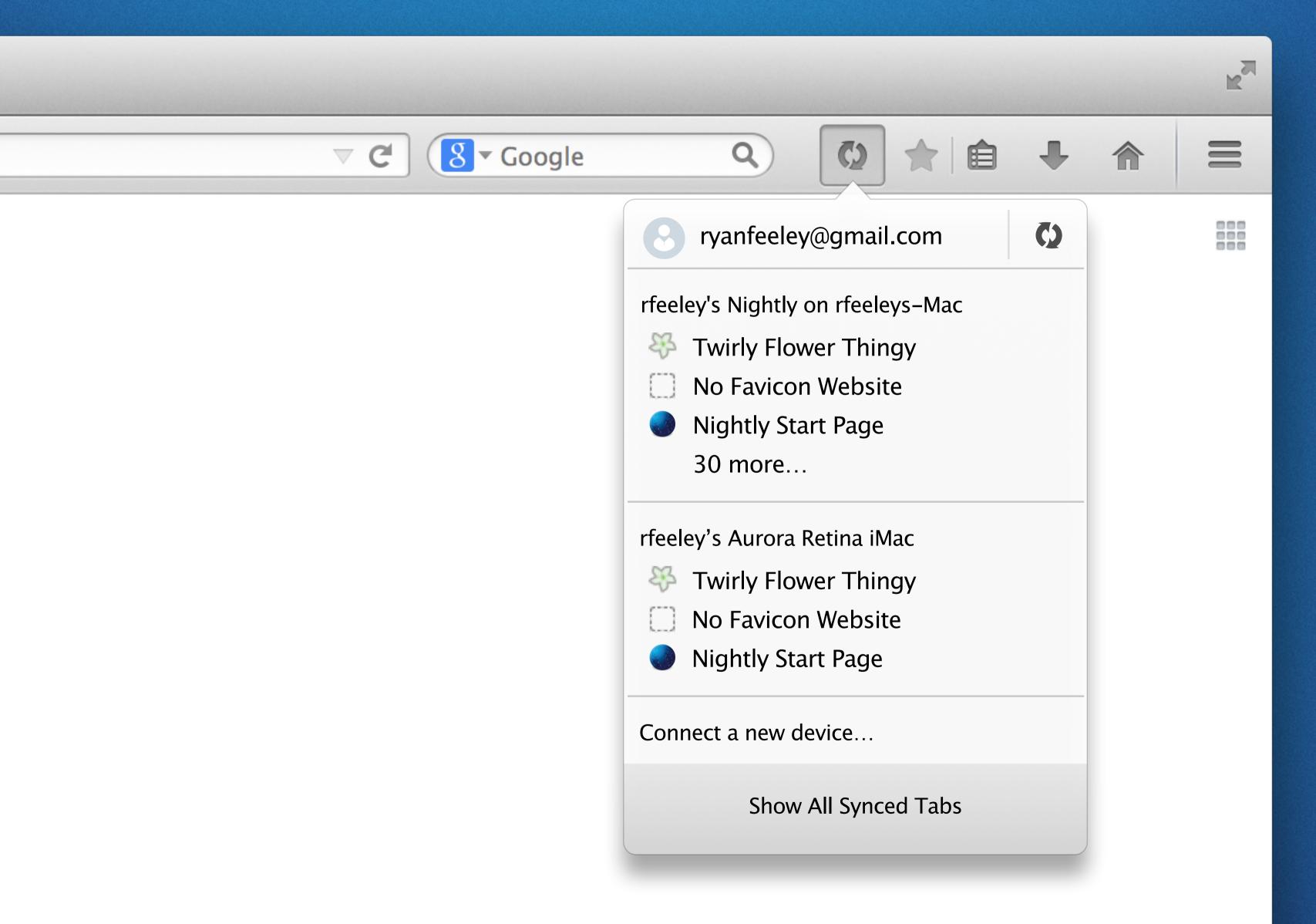

## SYNC A NEW FIREFOX

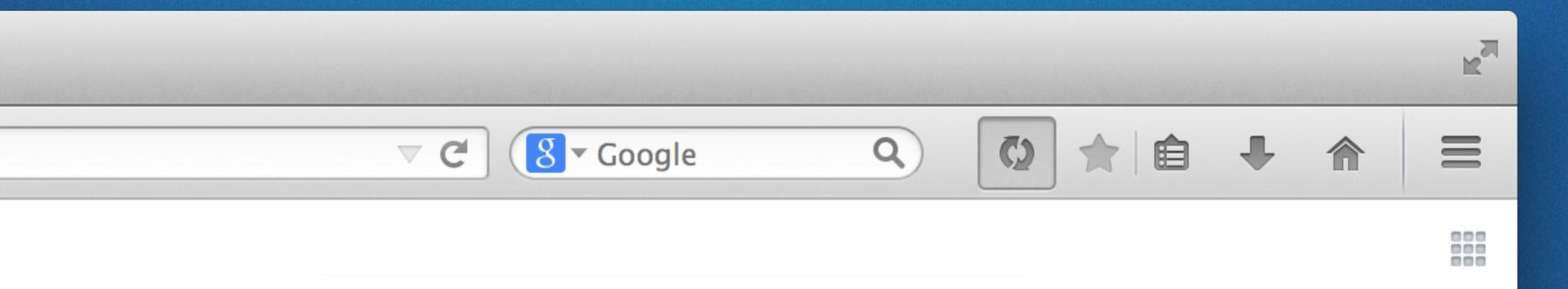

#### Connect a device

In Android or iOS Firefox, go to Settings > Connect a device and point your camera at the image above.

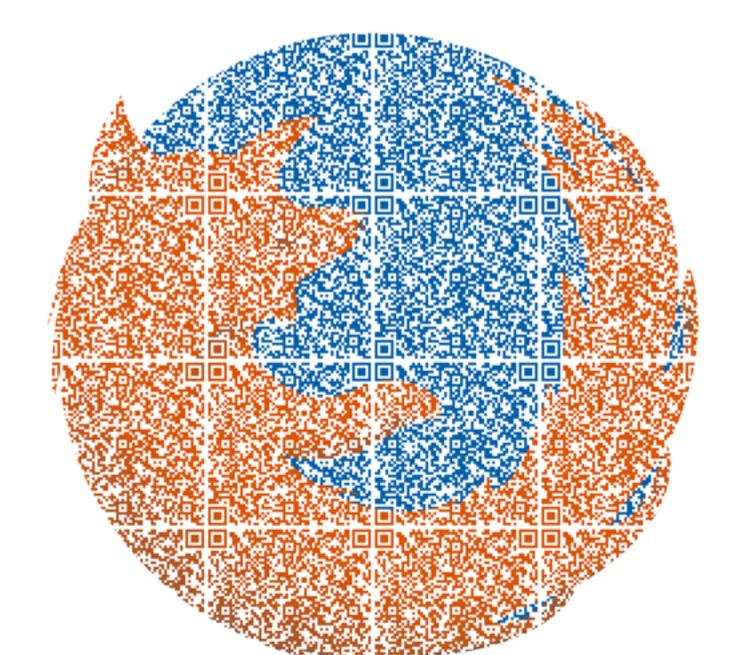

# PROBLEMZ

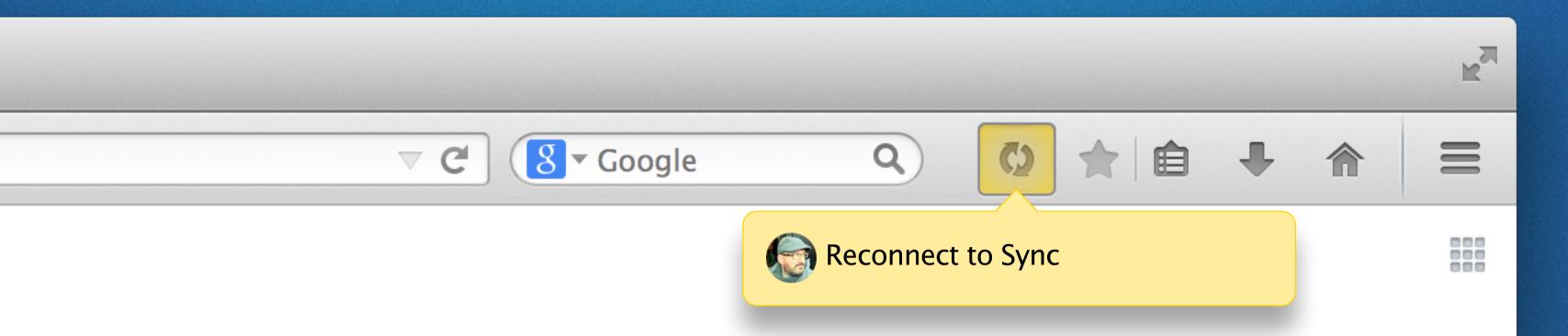

# WHAT ARE YOU SYNCING ABOUT?

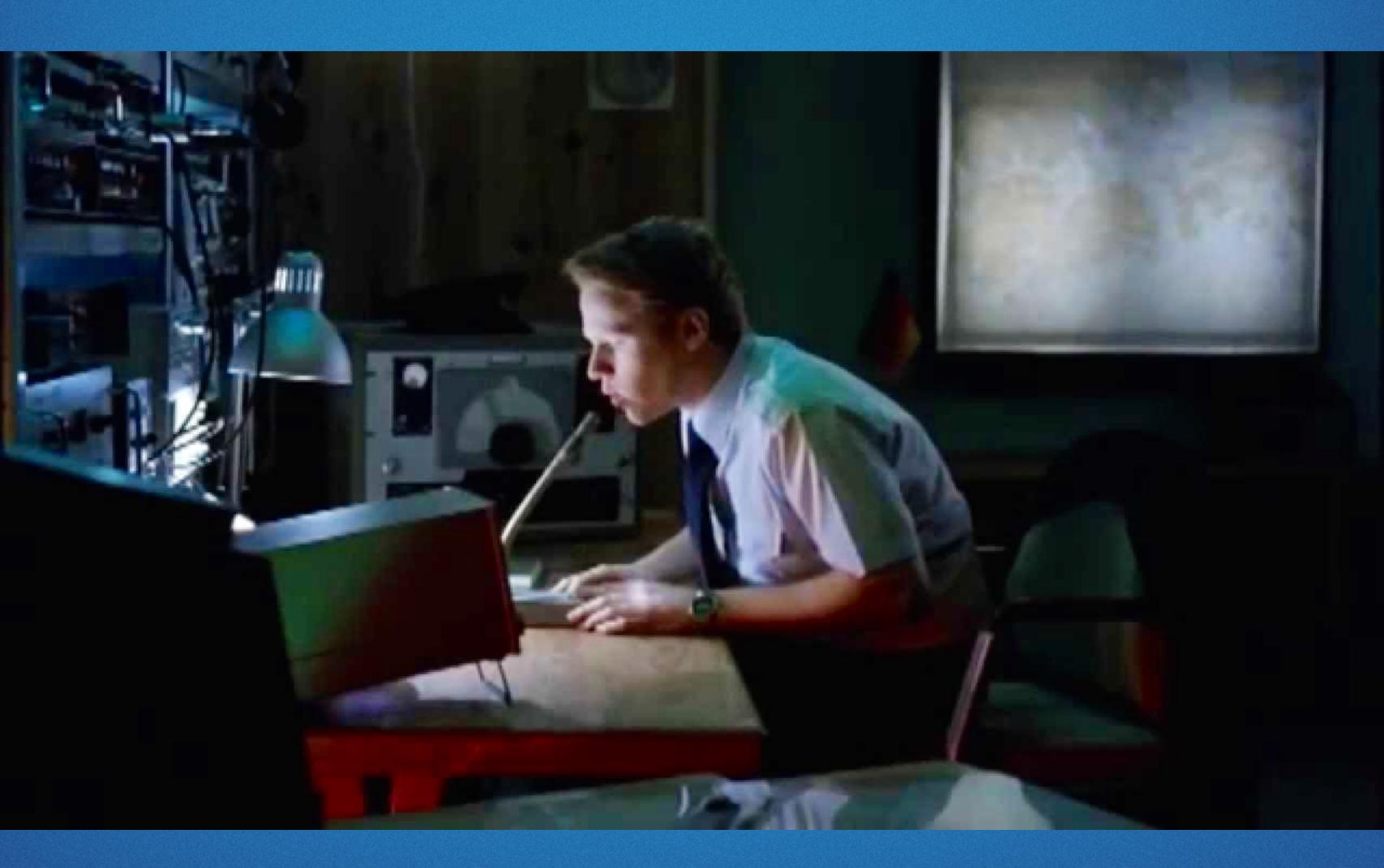